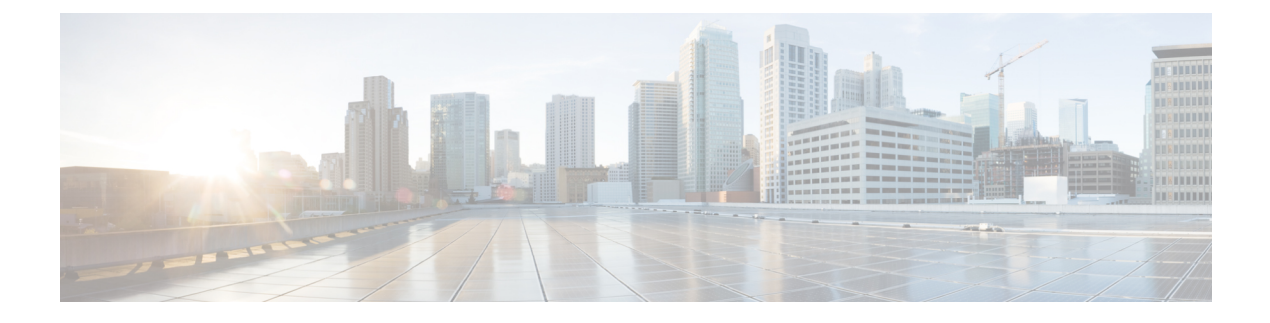

# **VRRPv3** プロトコルのサポート

- VRRPv3 [プロトコルのサポートの制限事項](#page-0-0) (1 ページ)
- VRRPv3 プロトコル [サポートについて](#page-1-0) (2 ページ)
- VRRPv3 プロトコル [サポートの設定方法](#page-3-0) (4 ページ)
- VRRPv3 プロトコル [サポートの設定例](#page-8-0) (9 ページ)
- [その他の参考資料](#page-10-0) (11 ページ)
- VRRPv3 [プロトコルサポートの機能履歴](#page-10-1) (11 ページ)

# <span id="page-0-0"></span>**VRRPv3** プロトコルのサポートの制限事項

- VRRPv3 は既存のダイナミック プロトコルの代替にはなりません。VRRPv3 は、マルチア クセス、マルチキャスト、または ブロードキャスト対応イーサネット LAN で使用するた めに設計されています。
- VRRPv3は、イーサネット、ファストイーサネット、ブリッジグループ仮想インターフェ イス(BVI)、およびギガビット イーサネット インターフェイス、マルチプロトコル ラ ベル スイッチング (MPLS) バーチャル プライベート ネットワーク (VPN)、VRF を認 識する MPLS VPN、および VLAN 上でサポートされます。
- BVI インターフェイスの初期化に関連して転送遅延が発生するため、VRRPv3 アドバタイ ズ タイマーの時間は BVI インターフェイスでの転送遅延時間より短く設定する必要があ ります。VRRPv3アドバタイズタイマーの時間をBVIインターフェイスでの転送遅延時間 以上の値に設定すると、最近初期化された BVI インターフェイス上にある VRRP デバイ スが無条件にプライマリロールを引き継ぐことができなくなります。BVIインターフェイ スでの転送遅延を設定するには、**bridge forward-time** コマンドを使用します。VRRP アド バタイズメントタイマーを設定するには、**vrrp timers advertise** コマンドを使用します。
- VRRPがVRRS経路の冗長インターフェイスと同じネットワークパス上で動作する場合に のみ、完全なネットワークの冗長性を実現できます。完全な冗長性のために、次の制約事 項が適用されます。
	- VRRS 経路は、親 VRRP グループと異なる物理インターフェイスを共有したり、親 VRRP グループと異なる物理インターフェイスを持つサブインターフェイス上で設定 することはできません。

• VRRS 経路は、関連付けられた VLAN が親 VRRP グループが設定された VLAN と同 じトランクを共有していない限り、スイッチ仮想インターフェイス (SVI)に設定す ることはできません。

## <span id="page-1-0"></span>**VRRPv3** プロトコル サポートについて

ここでは、VRRPv3 プロトコルサポートについて説明します。

### **VRRPv3** の利点

#### **IPv4** と **IPv6** のサポート

VRRPv3 は、VRRPv2 が IPv4 アドレスしかサポートしていないのに対し、IPv4 と IPv6 アドレ ス ファミリをサポートしています。

VRRPv3 が使用中の場合、VRRPv2 は使用できません。VRRPv3 を設定可能にするには、**fhrp version vrrp v3** コマンドをグローバル コンフィギュレーション モードで使用する必要があり ます。 (注)

### 冗長性

VRRP により、複数のデバイスをデフォルト ゲートウェイ デバイスとして設定できるように なり、ネットワークに単一障害点が生じる可能性を低減できます。

### ロード シェアリング

LAN クライアントとのトラフィックを複数のデバイスで共有するように VRRP を設定できる ため、利用可能なデバイス間でより公平にトラフィックの負荷を共有できます。

### 複数の仮想デバイス

VRRP はデバイスの物理インターフェイス上で(拡張の制限に従って)最大 255 の仮想デバイ ス(VRRPグループ)をサポートします。複数の仮想デバイスをサポートすることで、LANト ポロジ内で冗長化とロード シェアリングを実装できます。拡張環境では、VRRS 経路は VRRP 制御グループと組み合わせて使用する必要があります。

#### 複数の **IP** アドレス

仮想デバイスは、セカンダリ IP アドレスを含め複数の IP アドレスを管理できます。そのた め、イーサネット インターフェイスに複数のサブネットを設定した場合、サブネットごとに VRRP を設定できます。

VRRP グループでセカンダリ IP アドレスを使用するには、プライマリ アドレスを同じグルー プで設定する必要があります。 (注)

#### プリエンプション

VRRP の冗長性スキームにより、仮想デバイスバックアップのプリエンプションが可能にな り、より高い優先順位が設定された仮想デバイスバックアップが、機能を停止したプライマリ 仮想デバイスを引き継ぐことができます。

優先順位の低いプライマリデバイスのプリエンプションは、オプションの遅延時間を指定して 有効にします。 (注)

#### アドバタイズメント プロトコル

VRRPは、VRRPアドバタイズメント専用のインターネット割り当て番号局 (IANA)標準マル チキャスト アドレスを使用します。IPv4 では、マルチキャスト アドレスは 224.0.0.18 です。 IPv6 では、マルチキャスト アドレスは FF02:0:0:0:0:0:0:12 です。このアドレッシング方式に よって、マルチキャストを提供するデバイス数が最小限になり、テスト機器でセグメント上の VRRP パケットを正確に識別できるようになります。IANA では VRRP に IP プロトコル番号 112 を割り当てていました。

#### **SSO** のサポート

Cisco IOS XE Bengaluru 17.6.1 以降、VRRPv3 ではステートフル スイッチオーバー(SSO)がサ ポートされています。VRRPv3 で SSO をサポートするには、**fhrp sso** コマンドを有効にする必 要があります。**no fhrp sso** コマンドを使用して、SSO サポートを無効にできます。

### **VRRP** デバイスのプライオリティおよびプリエンプション

VRRP 冗長性スキームの重要な一面に、VRRP デバイス プライオリティがあります。優先順位 により、各VRRPデバイスが実行する役割と、仮想プライマリデバイスが機能を停止したとき にどのようなことが起こるかが決定されます。

特定の VRRP デバイスが仮想デバイスの IP アドレスと物理インターフェイスの IP アドレスの オーナーである場合には、このデバイスが仮想プライマリデバイスとして機能します。

特定のVRRPデバイスが仮想バックアップデバイスとして機能するかどうか、および仮想プラ イマリデバイスが機能を停止した場合に仮想プライマリデバイスを引き継ぐ順序も、優先順位 によって決定されます。各仮想バックアップデバイスの優先順位は、**priority** コマンドを使用 して 1 ~ 254 の値に設定できます(**vrrp address-family** コマンドを使用して VRRP 設定モード に入り、**priority** オプションにアクセスします)。

たとえば、LANトポロジのプライマリ仮想デバイスであるデバイスAが機能を停止した場合、 選択プロセスが実行され、仮想デバイスバックアップ B または C が引き継ぐかどうかが決定 されます。デバイス B とデバイス C がそれぞれ優先順位 101 と 100 に設定されている場合、 優先順位の高いデバイス B がプライマリ仮想デバイスになります。デバイス B とデバイス C が両方とも優先順位100に設定されている場合、IPアドレスが大きい方の仮想デバイスバック アップが選択されてプライマリ仮想デバイスになります。

デフォルトでは、プリエンプティブスキームが有効になっています。この場合、プライマリ仮 想デバイスになるように選択されている仮想バックアップデバイスの中で、より高い優先順位 が設定されている仮想バックアップデバイスがプライマリ仮想デバイスになります。このプリ エンプティブスキームは、**nopreempt**コマンドを使用して無効にできます(**vrrpaddress-family** コマンドを使用して VRRP 設定モードに入り、**no preempt** コマンドを入力します)。プリエ ンプションが無効になっている場合は、元のプライマリ仮想デバイスが回復して再びプライマ リになるまで、プライマリ仮想デバイスになるように選択されている仮想デバイスバックアッ プがプライマリの役割を果たします。

(注)

優先順位の低いプライマリデバイスのプリエンプションは、オプションの遅延時間を指定して 有効にします。

### **VRRP** のアドバタイズメント

プライマリ仮想デバイスは、同じグループ内の他のVRRPデバイスにVRRPアドバタイズメン トを送信します。アドバタイズメントでは、プライマリ仮想デバイスの優先順位と状態が伝達 されます。VRRP アドバタイズメントは、(VRRP グループ設定に基づいて)IPv4 または IPv6 パケットにカプセル化され、VRRPグループに割り当てられた適切なマルチキャストアドレス に送信されます。IPv4 では、マルチキャスト アドレスは 224.0.0.18 です。IPv6 では、マルチ キャスト アドレスは FF02:0:0:0:0:0:0:12 です。アドバタイズメントは、デフォルトでは 1 秒に 1 回送信されますが、この間隔は設定可能です。

シスコデバイスでは、VRRPv2からの変更点であるミリ秒タイマーを設定できます。ミリ秒タ イマー値は、プライマリ デバイスとバックアップ デバイスの両方に手動で設定する必要があ ります。バックアップデバイス上の **show vrrp** コマンド出力に表示されるプライマリ アドバタ イズメント値は、常に1秒です。これはバックアップデバイス上のパケットでミリ秒値が受け 入れられないためです。

ミリ秒タイマーは、絶対に必要な場合以外は使用しないようにし、使用する場合は慎重な検討 とテストが必要です。ミリ秒の値は望ましい状況でのみ動作します。ミリ秒のタイマー値の使 用は、VRRPv3 も含めてサポートしている限り、サードパーティ ベンダーと互換性がありま す。タイマー値は 100 ~ 40000 ミリ秒の範囲で指定できます。

## <span id="page-3-0"></span>**VRRPv3** プロトコル サポートの設定方法

ここでは、VRRPv3 プロトコルサポートに関する設定情報について説明します。

## **VRRP** グループの作成とカスタマイズ

VRRP グループを作成するには、次の手順を実行します。ステップ 6 ~ 14 はそのグループの カスタマイズ オプションで、これらは省略可能です。

### 手順

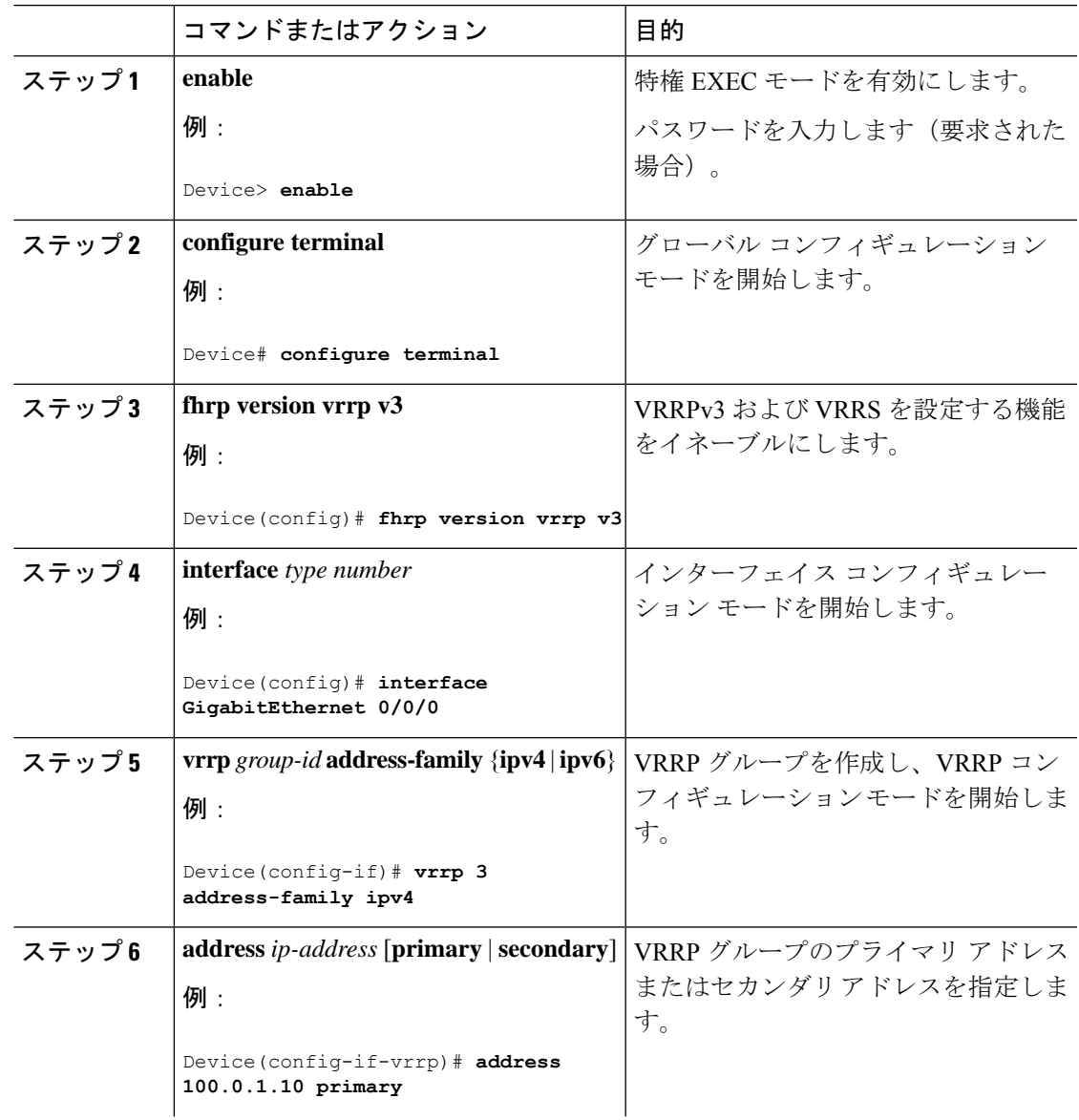

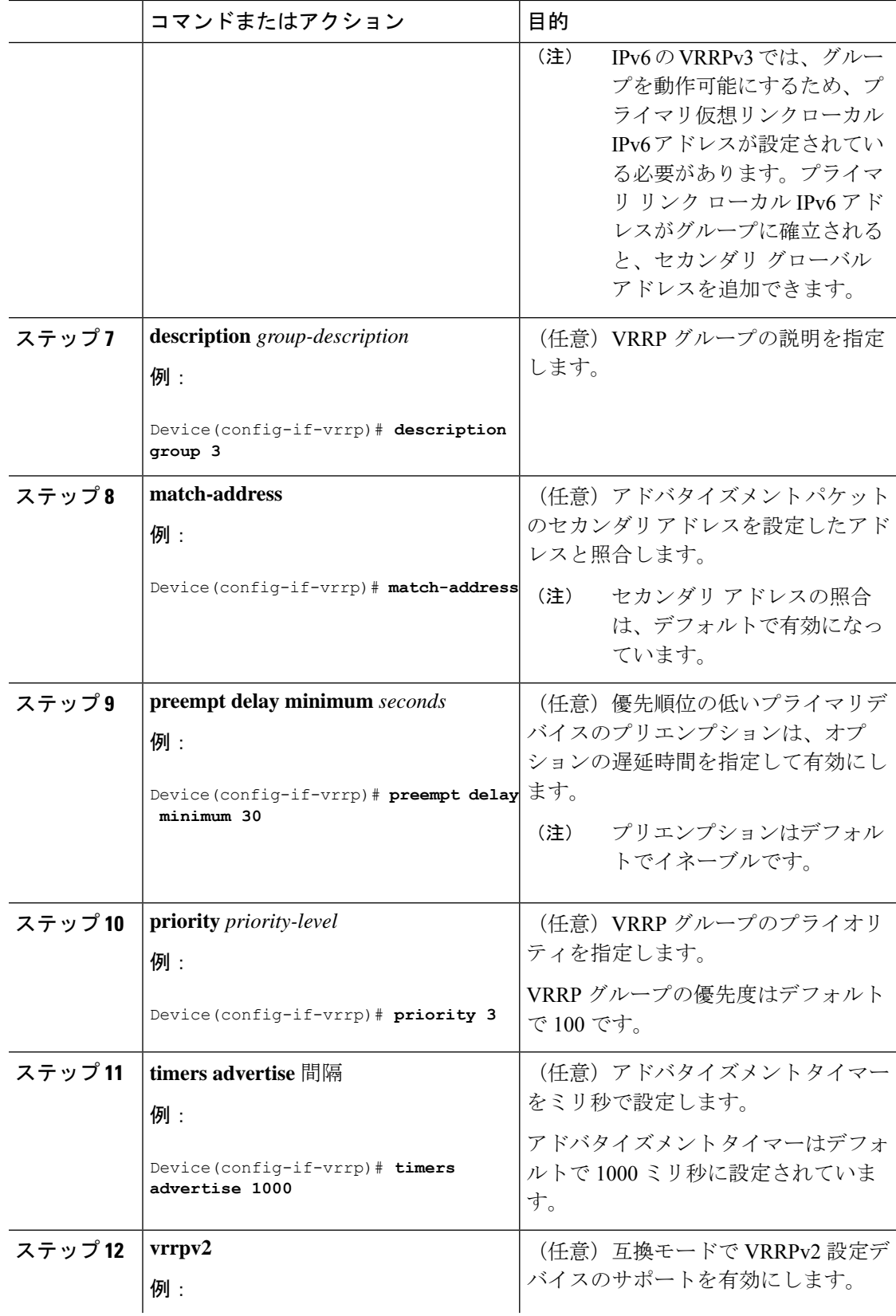

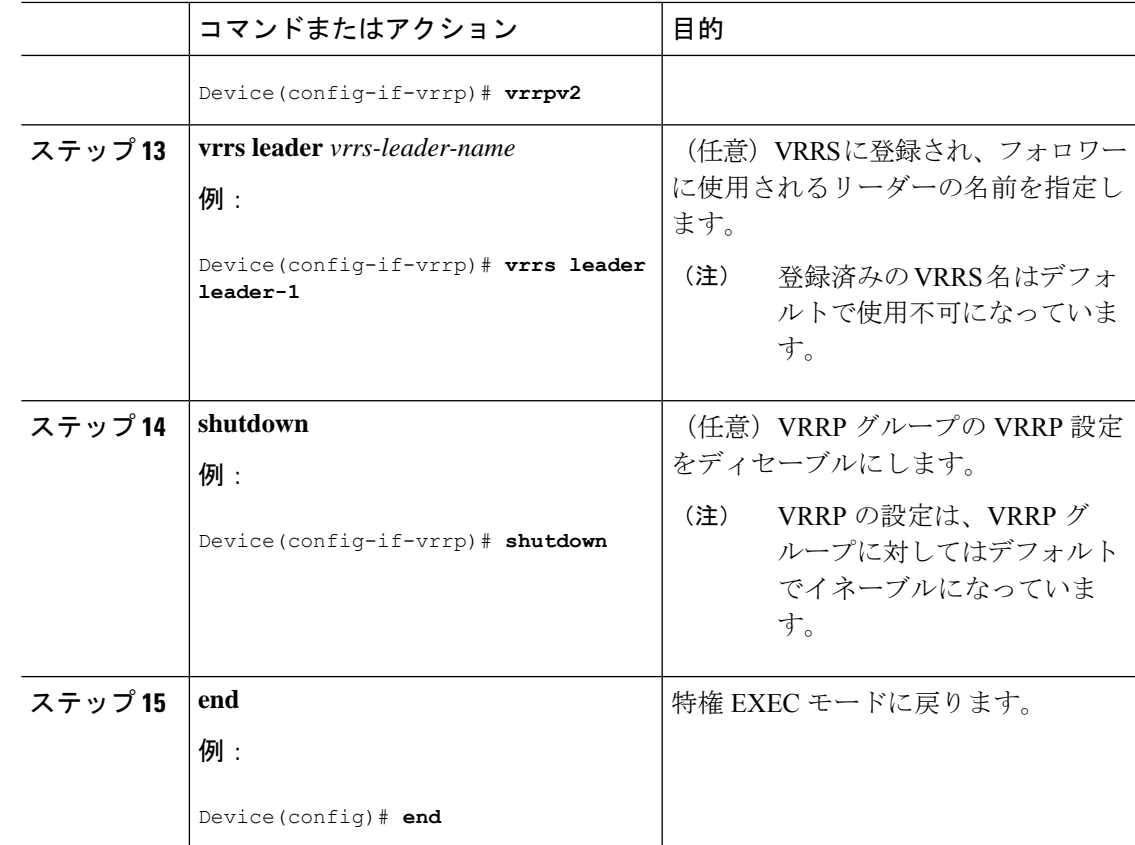

## **FHRP** クライアントの初期化前の遅延時間の設定

インターフェイス上のすべてのFHRPクライアントの初期化の前に遅延期間を設定するには、 次のタスクを実行します。

手順

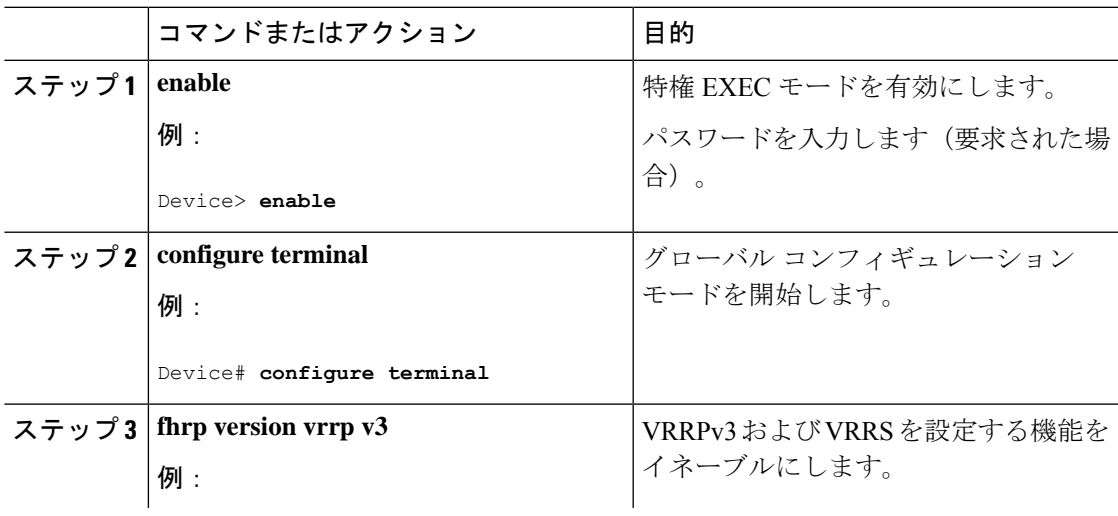

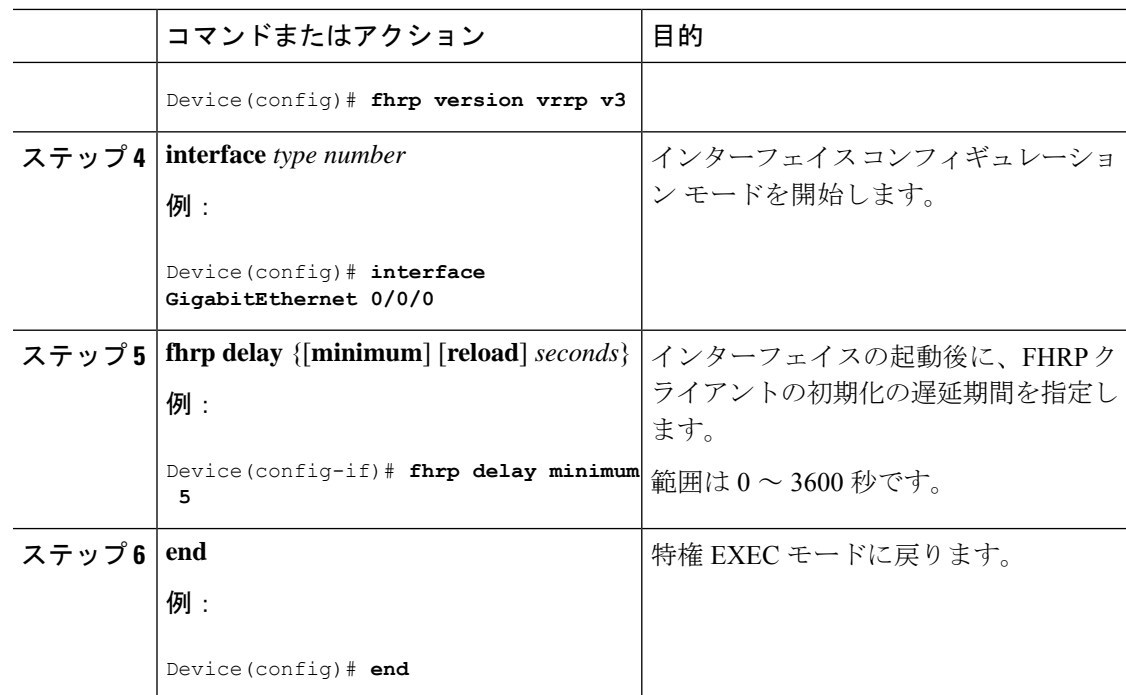

## **VRRPv3** の **SSO** サポートの設定

VRRPv3 の SSO サポートを設定するために、次の作業を実行します。

### 手順

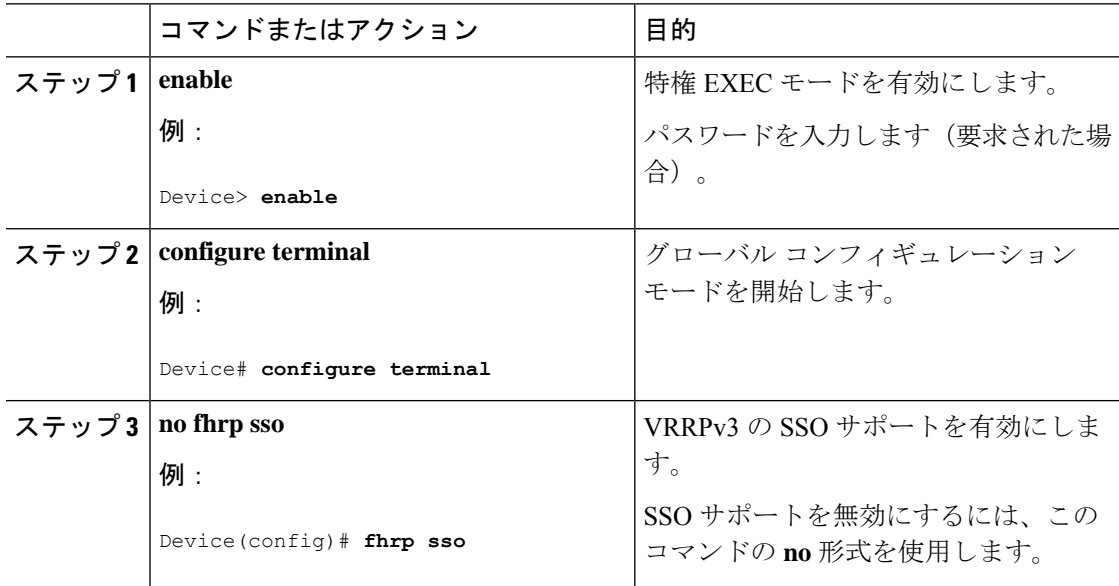

## <span id="page-8-0"></span>**VRRPv3** プロトコル サポートの設定例

ここでは、VRRPv3 プロトコルサポートの設定例を示します。

### 例:デバイス上の **VRRPv3** のイネーブル化

次の例は、デバイスで VRRPv3 をイネーブルにする方法を示しています。

```
Device> enable
Device# configure terminal
Device(config)# fhrp version vrrp v3
Device(config-if-vrrp)# end
```
## 例:**VRRP** グループの作成とカスタマイズ

次に、VRRP グループを作成およびカスタマイズする例を示します。

```
Device> enable
Device# configure terminal
Device(config)# fhrp version vrrp v3
Device(config)# interface GigabitEthernet 1/0/1
Device(config-if)# vrrp 3 address-family ipv4
Device(config-if-vrrp)# address 100.0.1.10 primary
Device(config-if-vrrp)# description group 3
Device(config-if-vrrp)# match-address
Device(config-if-vrrp)# preempt delay minimum 30
Device(config-if-vrrp)# end
```

```
(注)
```
上の例では、グローバル コンフィギュレーション モードで **fhrp version vrrp v3** コマ ンドが使用されています。

### 例:**FHRP** クライアントの初期化前の遅延時間の設定

次の例は、FHRP クライアントの初期化前の遅延時間の設定方法を示しています。

```
Device> enable
Device# configure terminal
Device(config)# fhrp version vrrp v3
Device(config)# interface GigabitEthernet 1/0/1
Device(config-if)# fhrp delay minimum 5
Device(config-if-vrrp)# end
```
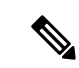

(注)

上記の例では、インターフェイスが表示されてから FHRP クライアントの初期化に 5 秒間の遅延時間が指定されています。遅延時間は0~3600秒の範囲で指定できます。

以下は、VRRP グループのステータス、設定、および統計情報の詳細の出力例です。

### 例:**VRRP** ステータス、設定、および統計情報の詳細

```
Device> enable
Device# show vrrp detail
GigabitEthernet1/0/1 - Group 3 - Address-Family IPv4
  Description is "group 3"
 State is MASTER
 State duration 53.901 secs
 Virtual IP address is 100.0.1.10
 Virtual MAC address is 0000.5E00.0103
 Advertisement interval is 1000 msec
  Preemption enabled, delay min 30 secs (0 msec remaining)
  Priority is 100
 Master Router is 10.21.0.1 (local), priority is 100
 Master Advertisement interval is 1000 msec (expires in 832 msec)
  Master Down interval is unknown
  VRRPv3 Advertisements: sent 61 (errors 0) - rcvd 0
 VRRPv2 Advertisements: sent 0 (errors 0) - rcvd 0
  Group Discarded Packets: 0
   VRRPv2 incompatibility: 0
   IP Address Owner conflicts: 0
    Invalid address count: 0
   IP address configuration mismatch : 0
   Invalid Advert Interval: 0
   Adverts received in Init state: 0
   Invalid group other reason: 0
  Group State transition:
    Init to master: 0
   Init to backup: 1 (Last change Sun Mar 13 19:52:56.874)
   Backup to master: 1 (Last change Sun Mar 13 19:53:00.484)
   Master to backup: 0
   Master to init: 0
   Backup to init: 0
```
Device# **exit**

## <span id="page-10-0"></span>その他の参考資料

### 関連資料

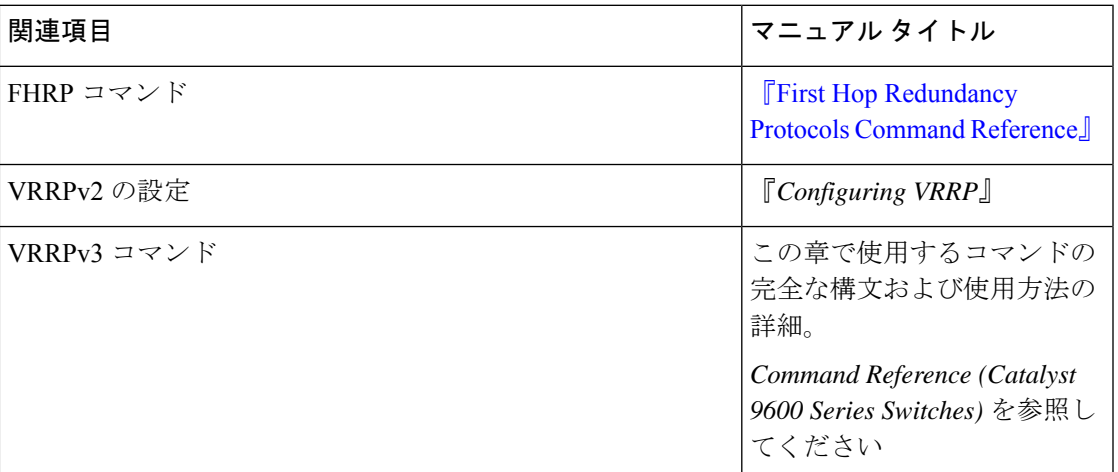

### 標準および **RFC**

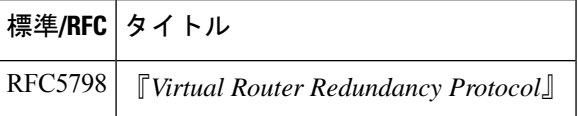

# <span id="page-10-1"></span>**VRRPv3** プロトコルサポートの機能履歴

次の表に、このモジュールで説明する機能のリリースおよび関連情報を示します。

これらの機能は、特に明記されていない限り、導入されたリリース以降のすべてのリリースで 使用できます。

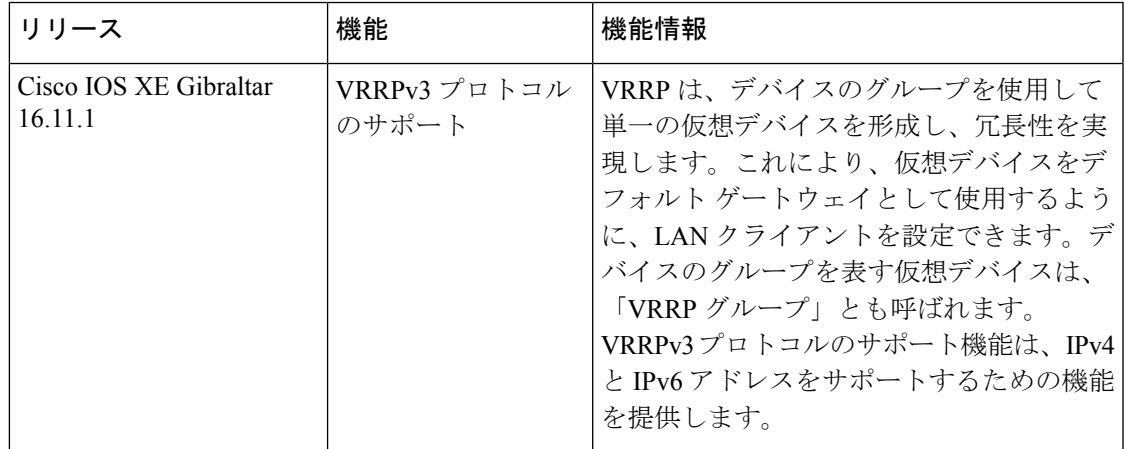

CiscoFeature Navigatorを使用すると、プラットフォームおよびソフトウェアイメージのサポー ト情報を検索できます。Cisco Feature Navigator には、<http://www.cisco.com/go/cfn> [英語] からア クセスします。